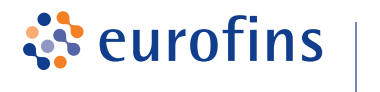

# **Servicio de asesoramiento nutricional**

# **G UÍA DE COM P R A**

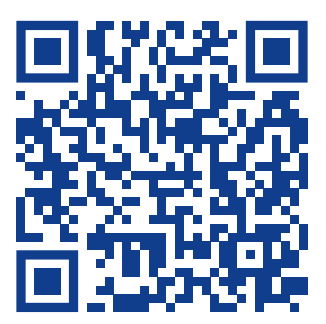

**1** Entra en nuestra web y accede a través del banner de inicio, a la [página del servicio de asesoramiento](https://eurofins-megalab.com/asesoramiento-nutricional) **eurofins-megalab.com/ asesoramiento-nutricional**. En ella encontrarás información sobre el servicio y las pruebas nutricionales.

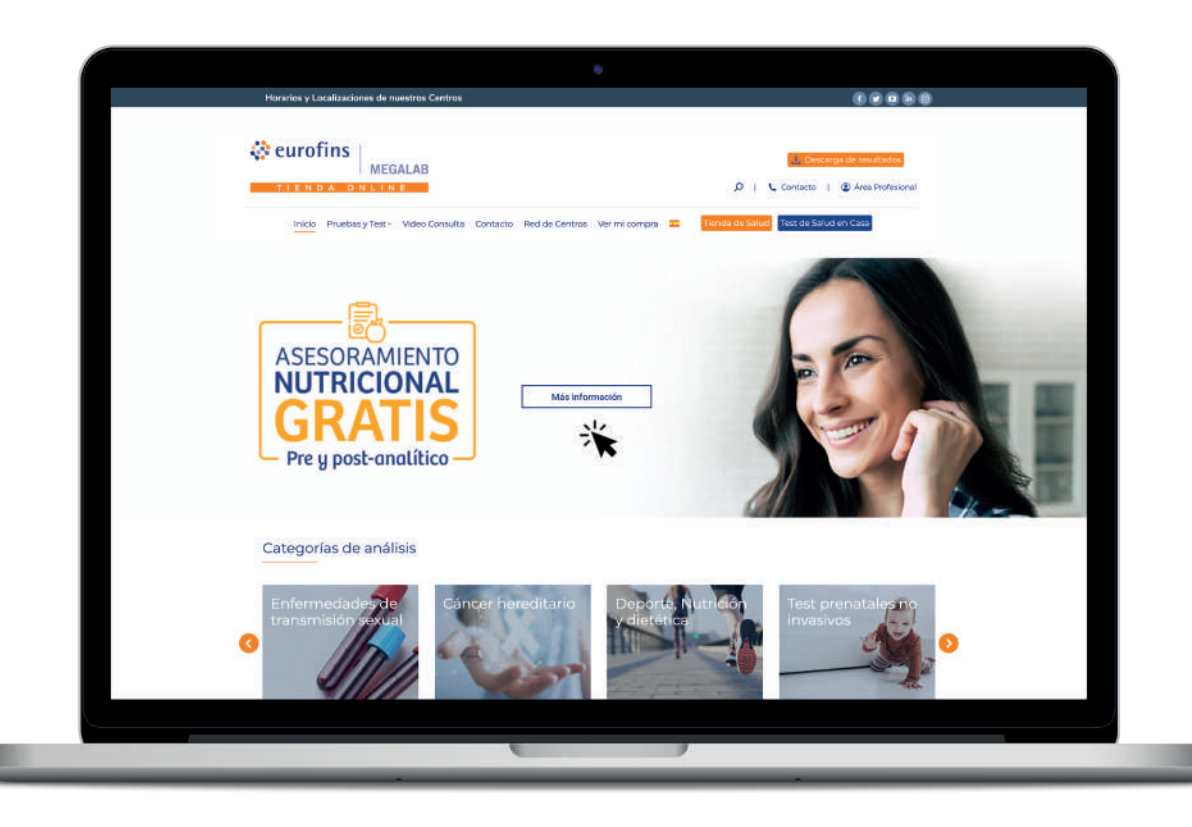

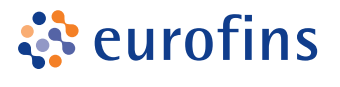

2

### Haz clic en **Comprar Test** y accede a la sección donde encontrarás todos los productos que incluyen el servicio de asesoramiento.

 $\bigcirc$  eurofins  $\big|_{\text{MEGALAB}}$ 

¿Por qué realizar un test nutricional?

Hazte con tu prueba nutricional

¿Cómo solicitar el asesoramiento nutricional gratuito?

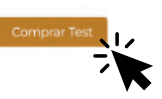

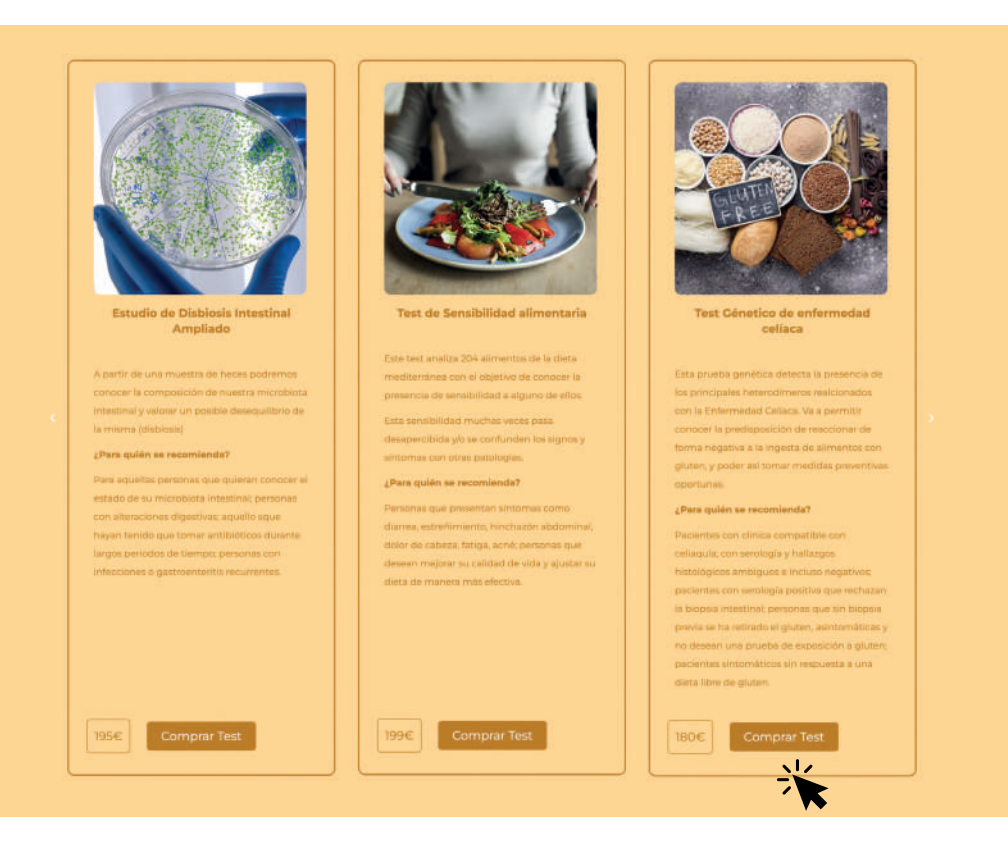

## Selecciona la opción deseada y añade la prueba al carrito.

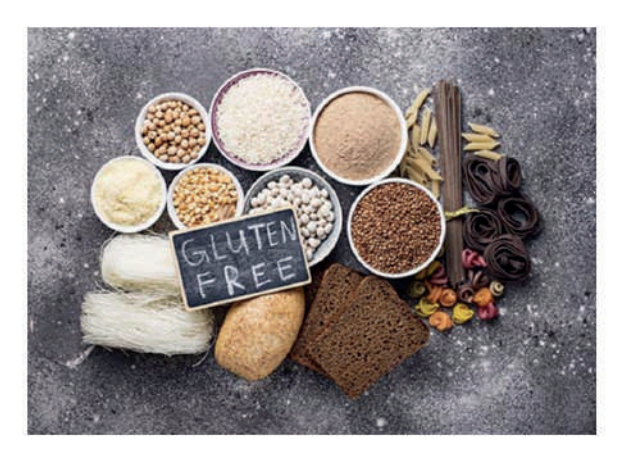

#### 180,00€ - 215,00€

#### Análisis genético para detectar la celiaquía y la intolerancia al gluten no celíaca.

- + Puedes añadir Asesoramiento Nutricional
- √ Elige una opción
	- Test sin asesoramiento
	- Test + asesoramiento gratuito
	- Programa de asesoramiento: test + 2 consultas (La 1ª gratis)

**)ti** 

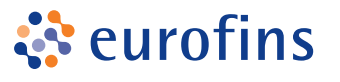

**4**

Una vez el producto se ha añadido a tu carrito de compra podrás **PAGAR** o **SEGUIR COMPRANDO** otras pruebas de salud.

¡Producto añadido con éxito al carrito!

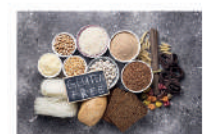

Test Genético de enfermedad celíaca 180,00€ + Puedes añadir Asesoramiento Nutricional: Test + asesoramiento gratuito.

#### **Total del carrito:**

180,00€

PAGAR **SEGUIR COMPRANDO** 

**5** Para proceder al pago, completa los datos de compra (Puedes crear una cuenta si aún no la tienes) y **realiza el pago con tarjeta o PayPal**.

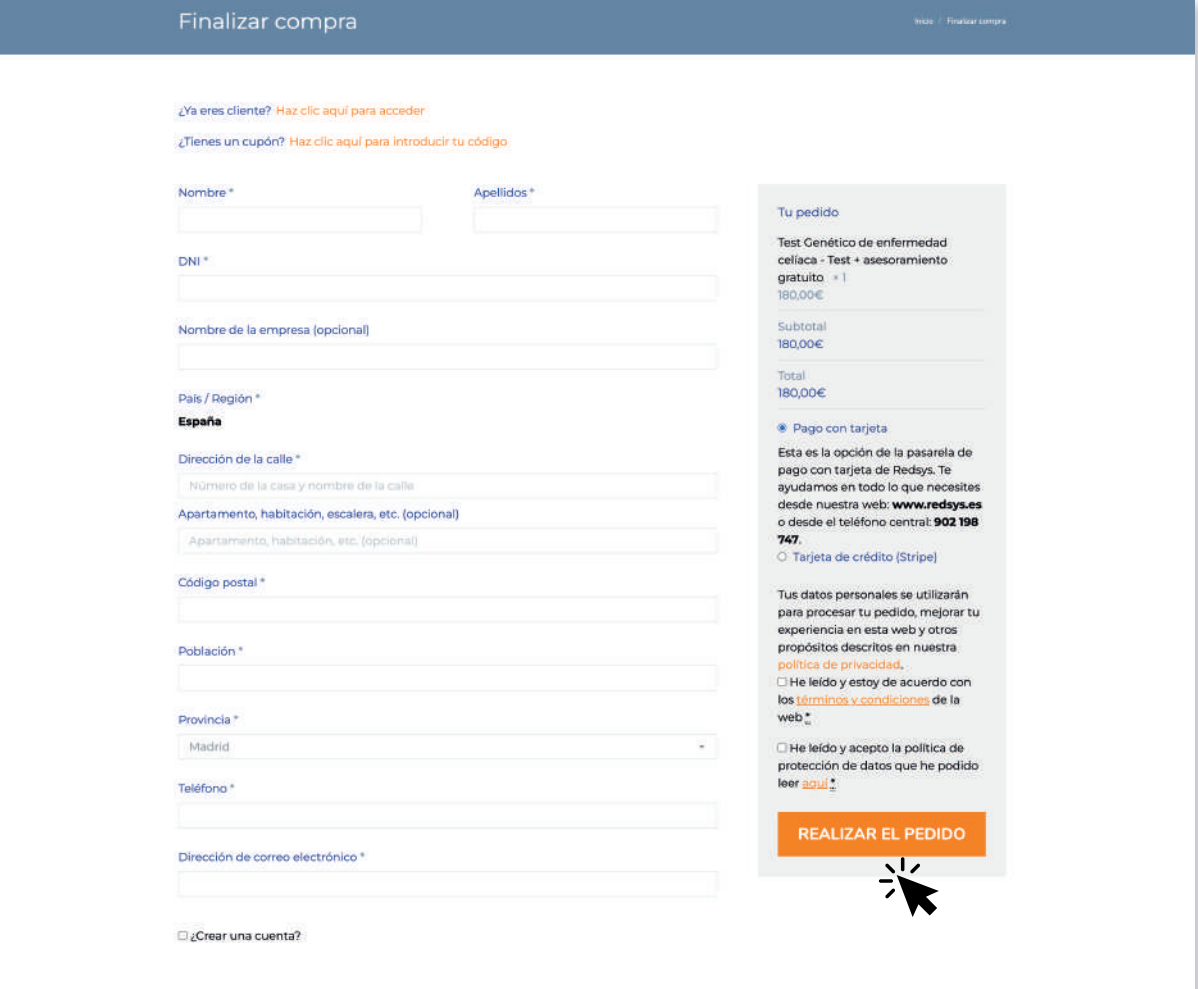

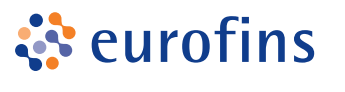

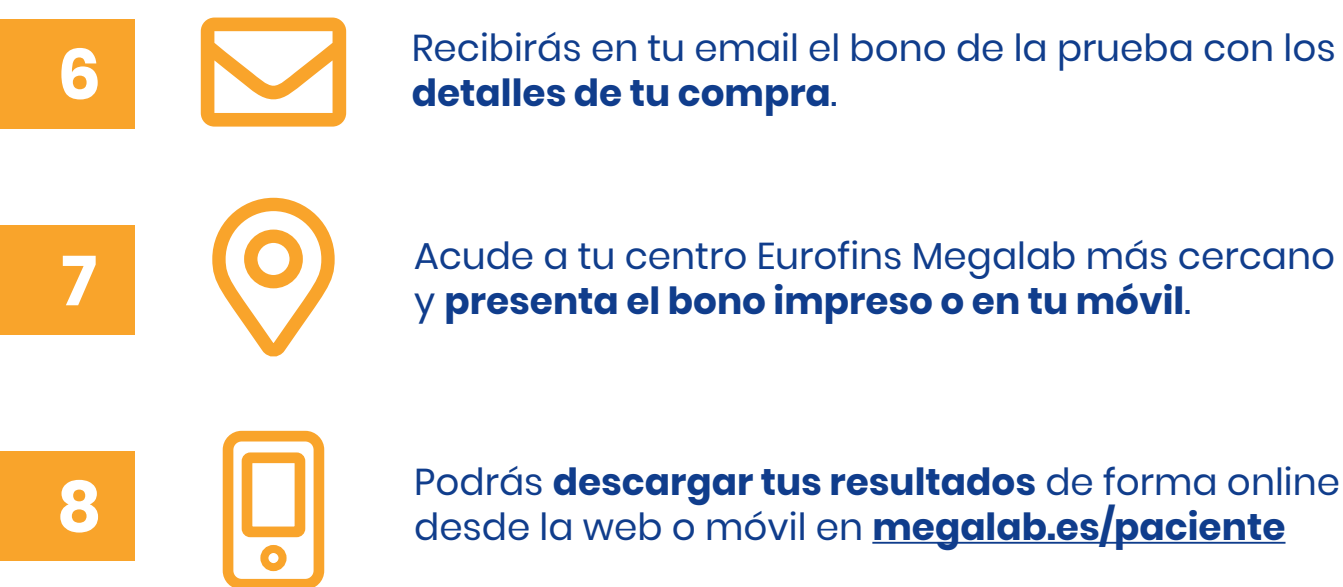

**8** Podrás **descargar tus resultados** de forma online desde la web o móvil en **[megalab.es/paciente](https://www.megalab.es/paciente/)**

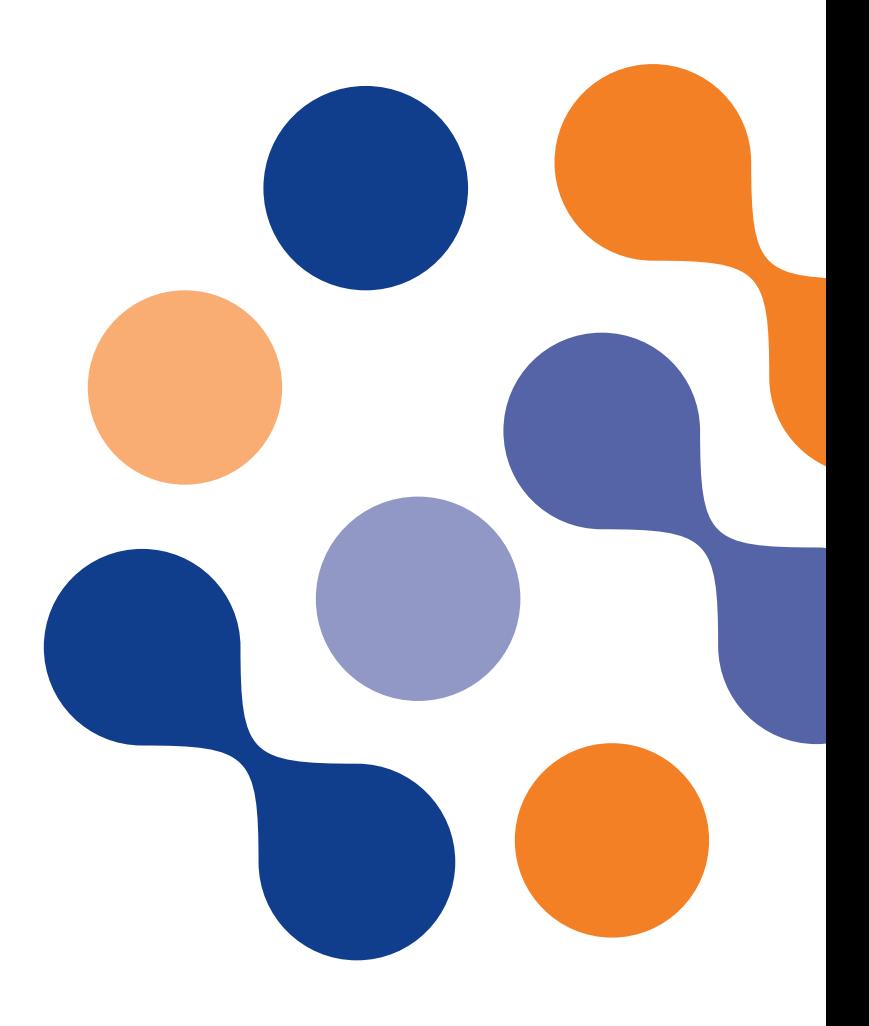

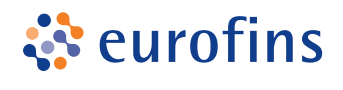

#### **MFGAI AR**

# **Si has elegido la opción de ASESORAMIENTO, ¿cómo reservar tu consulta con el especialista?**

**1 Tras la compra recibirás un<br>Correo de Eurofins Megalab,<br>indiagade que <b>nuedes fiier** े eurofins indicando que **puedes fijar MEGALAB la cita**. **NUTRICIÓN 2** Rellena el formulario y **pon tu preferencia horaria**. Ø. Recibirás un correo de **EVER HEALTH** indicando la fecha y hora de su vídeo consulta, con un **enlace** a la misma. Gracias por confiar en Eurofins Megalab para realizar uno de nuestros test nutricionales. A partir de ahora podrás mejorar tu bienestar y salud gracias a la información que te vamos a proporcionar. Si has elegido la opción de recibir asesoramiento nutricional tienes que pinchar en el botón de abajo. Accederás a un formulario donde debes poner tus datos, la **Tu**  fecha de extracción de la muestra y el número de análisis. **consulta** En breve nuestros expertos en nutrición se podrán en **ha sido** contacto contigo para fijar día y hora de la videoconferencia de asesoramiento nutricional. **planificada.** PINCHA AQUÍ PARA FIJAR TU CITA

¡Muchas gracias por todo!

**3**

**4** Los cambios y modificaciones de citas deben ser gestionados a través del correo: **[asesoramientonutricional@megalab.es](mailto:asesoramientonutricional@megalab.es)**.